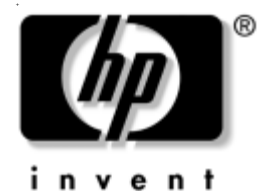

## **Actualizaciones de la documentación**

## **Desactivación de la función WOL (Wake on LAN) en estado inactivo**

Para obtener el menor consumo de energía disponible en el equipo mientras está en estado inactivo (S5), debe desactivar la función "S5 Wake on LAN" en la configuración de la BIOS. La desactivación de la función "S5 Wake on LAN" no afectará la capacidad del equipo para volverse a encender a partir de los modos de suspensión o hibernación, pero impedirá que se vuelva a encender desde el estado inactivo (S5) a través de la red. Esto tampoco afectará al funcionamiento de la conexión de red mientras el equipo está encendido.

Si no precisa la conexión de red, puede cambiar la configuración de la BIOS para ocultar el controlador de red (NIC) desde el sistema operativo. Esto reduce la cantidad de energía consumida por el equipo mientras se ejecuta o está en estado inactivo. De forma predeterminada, el equipo se entrega con la función "S5 Wake on LAN" activada y el controlador de red disponible (no oculto).

Para cambiar esta configuración, acceda a la utilidad Computer Setup (F10) siguiendo las instrucciones de la guía de *utilidades de Computer Setup (F10)*  incluida en el CD *Biblioteca de documentación*.

Para desactivar la función Wake-on-LAN durante S5, utilice las teclas de desplazamiento (izquierda y derecha) para seleccionar el menú **Advanced** > **Device Options** (Avanzado > Opciones de dispositivo) y establecer la función S5 Wake On Lan a "Disable" (Desactivada). Esto pone al controlador de red en un estado de mínimo consumo de energía mientras el equipo está inactivo.

Para desactivar por completo el controlador de red, utilice las teclas de desplazamiento (izquierda y derecha) para seleccionar el menú **Security** > **Device Security** (Seguridad > Seguridad de dispositivos) y establecer la opción de Controlador de red en "Device Hidden" (Dispositivo oculto). Esto evita que el sistema operativo utilice el controlador de red y lo pone en estado de mínimo consumo de eenergía.

## **Uso del ordenador de sobremesa para empresas d530 de formato reducido de HP Compaq en configuración minitorre**

El ordenador de sobremesa para empresas d530 de formato reducido de HP Compaq se puede utilizar en cualquier configuración, minitorre o de sobremesa. Para usarlo en configuración minitorre, debe adquirir un soporte para torre de HP (referencia 316593-001).

Para instalar el soporte de la torre:

- 1. Alinee el orificio de la base del equipo con el del soporte y apriete el tornillo con la mano  $\mathbf{0}\mathbf{2}$ .
- 2. Apriete el tornillo para fijar el equipo al soporte  $\bullet$ . Esto aumenta la estabilidad y ayuda a garantizar la correcta ventilación de los componentes internos.

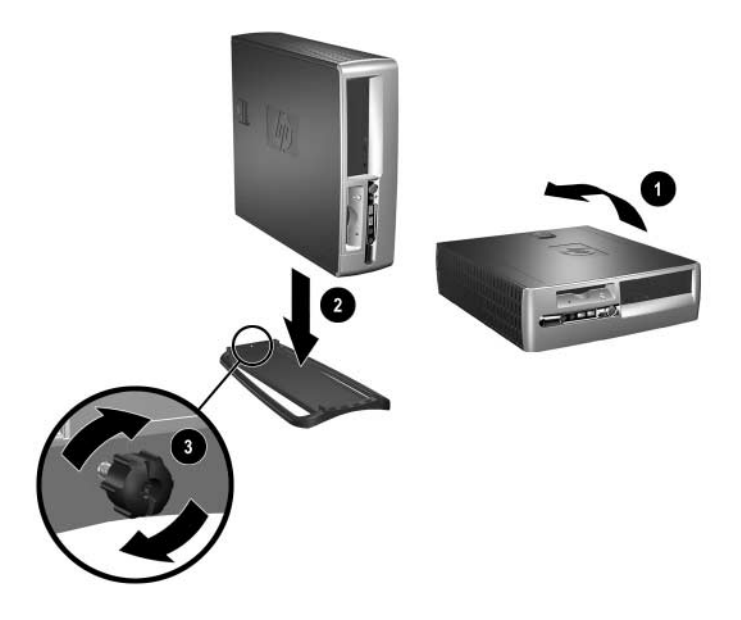

© 2002 Hewlett-Packard Development Company, L.P. Compaq y el logotipo de Compaq son marcas comerciales de Hewlett-Packard Development Company, L.P. en los Estados Unidos y en otros países. HP, Hewlett Packard y el logotipo de Hewlett-Packard son marcas comerciales de Hewlett-Packard Company en los Estados Unidos y en otros países. Todos los nombres de otros productos mencionados en este documento son marcas comerciales de sus respectivas empresas.